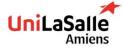

# DEVOPS TOOLS (IAC) HOW TO CREATE AND MAINTAIN INFRASTRUCTURE AS CODE

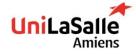

# **SUMMARY**

#### **1. DEFINITION**

1. DevOps

2. Infrastructure

**2. TRADITIONAL IT** 

3. BENEFITS

- 4. PROCESS FLOW
- **5. TOOLS USED**
- 6. METHODOLOGIES AGAINST DEVOPS

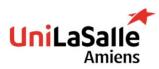

1.1 Definitions - DevOps

# Word origin

Contraction of the word developer and operation (sysadmin, netadmin, dbadmin)

#### **Definition from the web**

DevOps (a portmanteau of "development" and "operations") is the combination of practices and tools designed to increase an organization's ability to deliver applications and services faster than traditional software development processes

#### In summary:

- DevOps is a methodology to achieve software development
- DevOps setup practises and tools
- These practises and tools enhance delivery (fiability, speed)

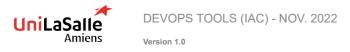

1.1 Definitions - Infrastructure

#### Infrastructure

IT infrastructure provides all the necessary compute, storage, networking and software components necessary to deliver a service.

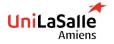

DEVOPS TOOLS (IAC) - NOV. 2022

#### 1.2 Traditional IT - pt. 1

- Every infrastructure component is unique and special.
  - Built at different times with slightly different processes.
  - Built by different people with different levels of experience.
  - "Just make it work."
- Infrastructure is rarely replaced and is fanatically supported throughout its lifecycle.

6

 Infrastructure changes are carefully controlled by a Change Advisory Board (CAB).

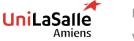

DEVOPS TOOLS (IAC) - NOV. 2022

1.2 Traditional IT - pt. 2

#### **Role of IT operations staff:**

- Gatekeepers for all IT services in the organization.
  - "The Office of No."
- Often partitioned into specialist teams:
  - Network engineers
  - Storage engineers
  - Security analysts
  - DBAs
- Ops team focused on preventing infrastructure failure.
  - "Keep the lights on."

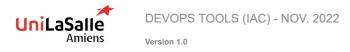

#### 1.3 Benefits

- Faster time to market
- Higher ROI
- Improved collaboration
- Better efficiency
- Preventive or early correction of issues

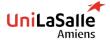

DEVOPS TOOLS (IAC) - NOV. 2022

**1.4** Process Flow as a circle

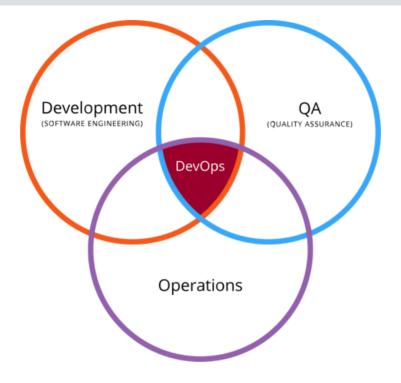

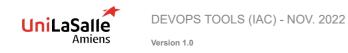

1.4 Process Flow as a loop

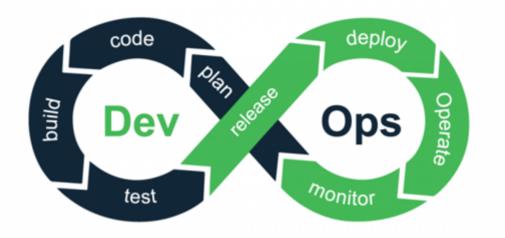

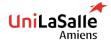

DEVOPS TOOLS (IAC) - NOV. 2022

Version 1.0

10

## 1.4 Process Flow as a diagram

|      | App Development  |                     |                       |         | Operations | Operations > |  |
|------|------------------|---------------------|-----------------------|---------|------------|--------------|--|
|      | (P)              | F                   | B                     | *       |            |              |  |
| Plan | Code             | Create              | Test                  | Release | Deploy     | Operate      |  |
| 4    |                  |                     | DevOps                |         |            |              |  |
| •    |                  | Continuous [        | Deployment            |         |            |              |  |
|      | (                | Continuous Delivery |                       |         |            |              |  |
| 4    | Continuous       | Integration         | *                     |         |            |              |  |
|      | Agile Deployment |                     | *                     |         |            |              |  |
|      |                  |                     |                       |         |            |              |  |
|      |                  | Continuo            | ہ<br>Nonitoring and I | eedback |            |              |  |

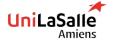

DEVOPS TOOLS (IAC) - NOV. 2022

#### 1.4 Process flow explained

- Plan: Organize and schedule tasks
- Code: Code development and review
- Build: Build the source code
- Test: Implement code tests (unitary, integration, non regression)
- **Release:** Prepare code for deployment
- Deploy: Set up code in production
- Operate: Maintain the infrastructure
- Monitor: Watch code performance, errors...

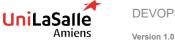

#### 1.5 Process flow tools

- Version control: GitHub, GitLab
- Containers: Docker, Kubernetes
- Monitoring: Prometheus, Grafana, Sensu, Datadog, Splunk
- **Configuration management:** Chef, Puppet, *Ansible*, SaltStack, Helm
- CI/CD: Jenkins, Travis CI, GitLab
- Tests: Selenium, Dynatrace
- Infrastructure: Terraform, Vagrant, Packer,

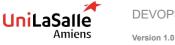

#### 1.6 Methodologies against DevOps

- Information Technology Infrastructure Library v4 (ITIL v4)
  - Change management governance
  - Value chain
- Site Reliability Engineer (SRE) from Google
  - Dedicated job into a team
  - Software Engineer doing operational tasks
  - Error budget  $\rightarrow$  Interruption allowed for project
- DevOps
  - Multidisciplinary teams (Ops and Dev in the same team)

#### All methodologies tend to be similar in some points

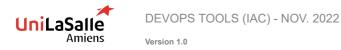

# CHAPTER 2 PART 1: TERRAFORM

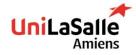

#### What is Terraform ?

- Open source solution developed by HashiCorp since 2014
- Not only system but also solutions
- Multi-vendor (providers): AWS, GCP, Azure, Alibabacloud, vRA, Cisco

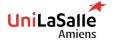

DEVOPS TOOLS (IAC) - NOV. 2022

#### How it works

- Resources are described in configuration files
- Main commands:
  - ▶ terraform init: Create required files and download providers, modules or backends
  - terraform **plan**: Create a plan of changes (do not alterate infrastructure)
  - ▶ terraform **apply**: Apply a plan and change infrastructure
  - terraform destroy: Destroy all resources
- Relies on a file containing the infrastructure state at all moment

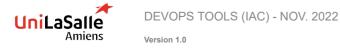

#### How it works (Scheme)

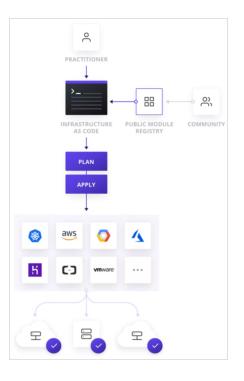

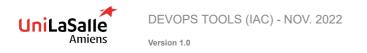

#### "init" command

- Initialize backend
- Install required resources
  - Modules
  - Providers

#### Example

\$ terraform init

Initializing the backend...

Initializing provider plugins...

Terraform has been successfully initialized!

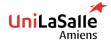

#### "plan" command

- Plan the changes
- terraform plan -out tf.plan writes plan in a tf.plan file
  - Read the current state to make sure the terraform state is up-to-date
  - Construct dependencies between resources
  - Compare configurations
  - Propose change actions

#### **Useful arguments**

| Setting             | Command-line option                                                             |  |  |  |
|---------------------|---------------------------------------------------------------------------------|--|--|--|
| -out                | Save plan to a file                                                             |  |  |  |
| -refresh=false      | TF will not sync before compare                                                 |  |  |  |
| -<br>target=ADDRESS | Tells Terraform to focus on specific resources and on any object they depend on |  |  |  |
| -destroy            | Speculative destroy plan (useful with –target)                                  |  |  |  |

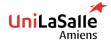

# "apply" command

- Apply the changes
- terraform apply tf.plan apply a tf.plan file
  - Apply actions proposed in the tf.plan
  - Update the tfstate file
  - It is better to always apply a previously tf.plan file, otherwise terraform will make a plan of your whole configuration before applying it

#### **Useful arguments**

| Setting       | Command-line option                                                          |  |  |  |
|---------------|------------------------------------------------------------------------------|--|--|--|
| -auto-approve | Skips interactive approval of plan before applying (only if no plan file was |  |  |  |
|               | given)                                                                       |  |  |  |
| -             | limits the number of concurrent operations, default is 10                    |  |  |  |
| parallelism=n |                                                                              |  |  |  |

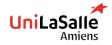

# **Other commands**

- terraform fmt to format your code
- terraform taint to force resource recreation on the next apply
- terraform state to manage state
- terraform refresh to refresh the state with remote resource actual configuration
- And more to see using terraform help...

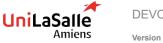

DEVOPS TOOLS (IAC) - NOV. 2022

#### Variables

Each input variable must be declared using a block:

#### Optional arguments:

- default: a default value
- type: the value type (string,number,bool, list, map, ...)
- description: to explain the purpose of this variable
- > validation: a block to define validation rule
- sensitive: limit Terraform output

#### Example

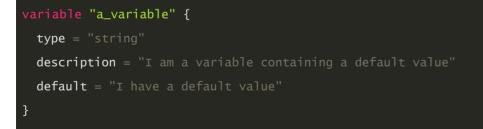

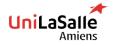

DEVOPS TOOLS (IAC) - NOV. 2022

#### **Outputs**

- Each output variable must be declared using a block:
- Optional arguments:
  - description: to explain the purpose of this variable
  - sensitive: to mark an output as containing sensitive information (limits Terraform's output)

#### **Example**

```
output "msg" {
  value = "I use a variable content: ${var.a_variable}"
  description = "Test of a sensitive variable"
  sensitive = true
}
```

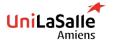

# 25

#### Workspaces

- Each terraform code has an associated backend
  - Backend defines how operations are executed and where persistent data such as the Terraform state are stored
  - Persistent data stored in the backend belongs to a workspace
  - By default, backend has only one workspace, called "default" and is not removable
- Certain backends (like local, Amazon S3, Postgres, GCP bucket, ...) (https://www.terraform.io/docs/language/state/workspaces.html) support multiple named workspaces
- It then allows multiple states to be associated with a single configuration

#### Example

```
resource "aws_instance" "example" {
  tags = {
    Name = "web - ${terraform.workspace}"
  }
  # ... other arguments
}
```

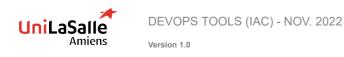

#### **Providers**

- Providers are Terraform "plugins" to interact with cloud providers
- You must declare which providers are required, and Terraform will install them
  - https://registry.terraform.io/browse/providers
- Each provider adds a list of dedicated resource(s) and data(s)

#### Example

```
terraform {
    required_providers {
        vra = {
            source = "vmware/vra"
            version = "~> 0.3.6"
        }
    }
}
```

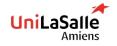

#### **Resources pt. 1**

- Resources are the most important stuff to understand!!!
- Each resource block describes one or more infrastructure objects (virtual network, VM, …)
- Resource blocks can include lots of parameters but not all of them are mandatory
- Every Terraform provider has its own documentation:
  - Example of GCP: https://registry.terraform.io/providers/hashicorp/google/latest/docs
  - Example of VRA: https://registry.terraform.io/providers/vmware/vra/latest/docs
- Each resource block corresponds to an object in the infrastructure and has an identifier in the Terraform state

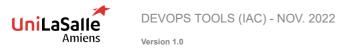

#### **Resources pt. 2**

- We declare a resource of a given type ("aws\_instance") with a given resource key ("web")
- This resource key must be unique!
- Resource attributes :
  - ► Are used to access information <RESOURCE TYPE>.<RESOURCE KEY>.<ATTRIBUTE>
  - Help to configure and make implicit dependencies

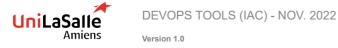

#### **Resources pt. 3**

```
resource "aws_vpc" "this" {
 cidr_block = local.address_space
 enable_dns_support = true
 enable_dns_hostnames = true
 tags = merge({ Name = "VPC ${var.project} ${terraform.workspace}" }, local.global_tags)
3
resource "aws_vpc_dhcp_options" "dhcp_options" {
 domain_name = var.route53_zone_domain
 domain_name_servers = ["AmazonProvidedDNS"]
 tags = merge({ Name = "dopt-${var.project}-${terraform.workspace}" }, local.global_tags)
}
resource "aws_vpc_dhcp_options_association" "dns_resolver" {
 vpc_id = aws_vpc.this.id
 dhcp_options_id = aws_vpc_dhcp_options.dhcp_options.id
3
resource "aws_vpc_ipv4_cidr_block_association" "extend" {
 vpc id = aws vpc.this.id
 cidr_block = local.public_address_space
3
```

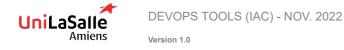

# 30

#### **Provider: Data**

- DATA is a special type of resource used only for looking up information (READ-ONLY)
- DATA exports attributes which can be used as follow: data...

```
# Find the latest available AMI that is tagged with Component = web
data "aws_ami" "web" {
  filter {
    name = "state"
    values = ["available"]
  }
  filter {
    name = "tag:Component"
    values = ["web"]
  }
  most_recent = true
}
```

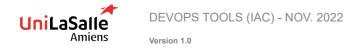

### Locals

- Variables can't be computed -> locals is the solution
  - https://www.terraform.io/docs/language/values/locals.html
- Note: Local values are created by a locals block (plural), but you reference them as attributes on an object named local (singular)

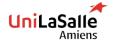

DEVOPS TOOLS (IAC) - NOV. 2022

#### Backend

- By default, the state is written in a local file terraform.tfstate
- The state must be kept in a safe place:
  - Only authorized for authorized persons (secrets inside)
  - Prevents corruption
  - Keeps revision history
- Only certain backends support multiple workspaces
  - S3, Postgres, ...

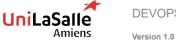

#### **Modules**

- Modules are containers for multiple resources that are used together
- Modules are the main way to package and reuse resource configurations with Terraform
- Modules can be called multiple times within the same configuration
- Modules are downloaded and stored locally when Terraform initiates

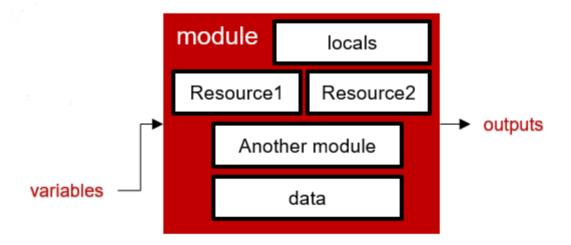

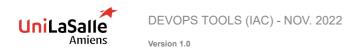

#### How to use modules

- Using module blocks
  - Source argument tells Terraform where to find the module
  - ▶ Include contents of that module into the configuration with specific values for its input variables
- Module can declare output values to export certain values to be accessed outside of that module module.

#### Example

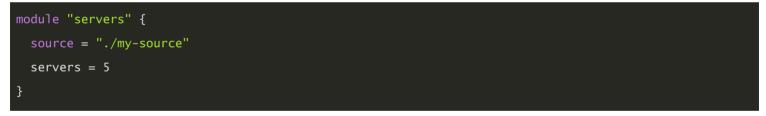

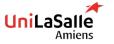

#### State management

- terraform import allows you to import previously created resources and to add it in the terraform state
- terraform state list shows you all the resources present in the state
- terraform state pull > {{nameyouwant}} manually downloads the terraform state file
- terraform state push {{nameyouwant}} manually uploads a local terraform state file
- terraform state mv {{source}} {{DESTINATION}} used to continue tracking resources renamed or moved to a module
- terraform state rm removes the track of a resource in the terraform state without deleting it

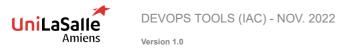

#### **State lock**

- On each state READ or WRITE, the state is locked by terraform
- If you break terraform gracefully (Ctrl + C) on your local linux machine, it will unlock it
- If you break terraform hard (multiple Ctrl +C), close the shell, cancel gitlab pipeline, etc., the state will remain locked
- Unlocking could be done manually on cloud console or using terraform forceunlock LOCK ID

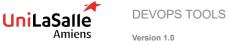

# CHAPTER 2 PART 2: ANSIBLE

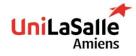

## SUMMARY

1. DEFINITION 2. CONCEPTS 3. INSTALLING ANSIBLE

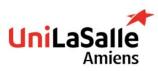

## 39

### Definition

Ansible is an open-source software provisioning, configuration management, and application-deployment tool. It runs on many Unix-like systems, and can configure both Unix-like systems as well as Microsoft Windows. It includes its own declarative language to describe system configuration.

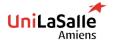

DEVOPS TOOLS (IAC) - NOV. 2022

#### Introduction

#### Cross platfom support:

- Agentless : using Openssh or WinRm, no agent on host.
- Support for Linux, Windows, UNIX, and network devices.
- Physical, virtual, cloud, and container environments.

#### Human-readable automation:

- Simple.
- Ansible Playbooks, written as YAML text files.

#### Perfect description of applications:

- Every change can be made by Ansible Playbook.
- Every aspect of your application environment can be described and documented.

#### Easy to manage in version control:

- Ansible Playbooks and projects are plain text.
- ▶ They can be treated like source code and placed in your existing version control system

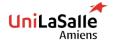

#### Introduction

#### Support for dynamic inventories:

- List of machines that Ansible manages can be dynamically.
- Updated from external sources.
- Servers all the time, regardless of infrastructure or location.

#### Orchestration that integrates easily with other systems::

- ▶ HP SA, Puppet, Jenkins, Red Hat Satellite, ...
- Other systems that exist in your environment.

#### DevOps oriented:

- Automation language that can be read and written across IT.
- Can automate the application life cycle and continuous delivery pipeline from start to finish.

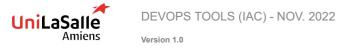

#### Introduction

Two types of machines :

#### Control nodes :

- Ansible installation and execution.
- Copies of ansible project files.

#### Managed hosts:

Hosts to manage.

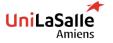

DEVOPS TOOLS (IAC) - NOV. 2022

#### Introduction

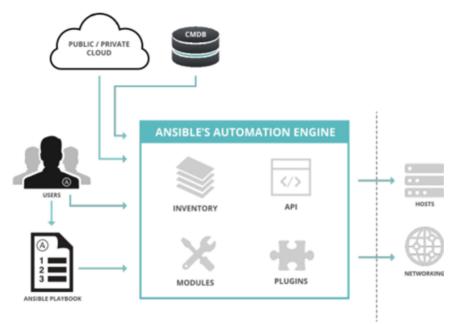

Figure 1.2: Ansible architecture

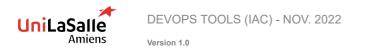

## 44

#### Concepts

#### Modules:

Modules (also referred to as "task plugins" or "library plugins") are discrete units of code that can be used from the command line or in a playbook task. Ansible executes each module, usually on the remote target node, and collects return values.

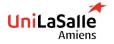

DEVOPS TOOLS (IAC) - NOV. 2022

### Concepts

#### Tasks:

**Runs a module**: Module generally ensures that some particular thing about the machine is in a particular state: File exists, particular permissions , contents, mounted file system...

If the system is **not in that state**, the task should put it in that state.

If the system is already in that state, it should do nothing.

If a task fails, Ansible's default behavior is to abort the rest of the playbook.

► This property is called **IDEMPOTENCE** 

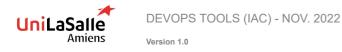

#### Concepts

Play: A play is a set of tasks that should be run in sequential order and on a given set of servers

```
- hosts: webservers #Target set of server
 tasks: #List of tasks
 - name: ensure apache is at the latest version
   yum: # Yum module
     name: httpd
     state: latest
 - name: write the apache config file
   template:
     src: /srv/httpd.j2
     dest: /etc/httpd.conf
   notify:
   - restart apache
 - name: ensure apache is running
   service:
     name: httpd
     state: started
```

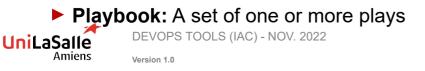

#### Concepts

#### Inventory:

- List of managed hosts
- Organizes system into logical groups
- Groups of groups
- Variables (more on that later)
- Can be either static or dynamic

#### Example :

| mail.example.com  |
|-------------------|
| [webservers]      |
| foo.example.com   |
| bar.example.com   |
| [dbservers]       |
| one.example.com   |
| two.example.com   |
| three.example.com |

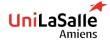

DEVOPS TOOLS (IAC) - NOV. 2022

### **Ansible philosophy**

#### Complexity Kills Productivity: Simpler is better.

Tools should be simple to use.

Automation is simple to write and read.

#### Optimize For Readability:

The Ansible automation language: easy for humans to read.

Simple, declarative, text-based files.

Ansible Playbooks can clearly document your workflow automation.

#### Think Declaratively:

Ansible: desired-state engine.

Ansible's goal is to put your systems into the desired state.

Only making changes that are necessary.

Not scripting language.

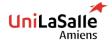

### Ansible philosophy

#### Combines and unites orchestration with configuration:

Management, provisioning, and application deployment in one easy-to-use platform.

#### Configuration Management:

Centralizing configuration file management and deployment.

#### Application Deployment:

Application definition with Ansible, deployment management with Ansible Tower.

Manage the entire application life cycle from development to production.

#### Provisioning:

Version 1.0

Help streamline the process of provisioning systems.

Whether PXE booting and kickstarting bare-metal servers or virtual machines,

Or creating virtual machines or cloud instances from templates.

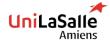

## 50

### Ansible philosophy

Continuous Delivery: CI/CD pipeline requires coordination and buy-in from numerous teams.

Ansible Playbooks keep your applications properly deployed (and managed).

- Security and Compliance: Security policy is defined in Ansible.
  Scanning and remediation can be integrated into other automated processes.
- Orchestration: Configurations alone don't define your environment. Define how multiple Configurations interact.
  - Ensure the disparate pieces can be managed as a whole.

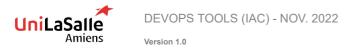

#### Installation

#### **Control Nodes:**

Only needs to be installed on the control node.

#### Minimal requirements:

- ► The control node should be a Linux or UNIX system.
- Python 2 or 3 needs to be installed. Reference

#### Managed Hosts :

- Linux and UNIX managed hosts need to have Python 2 (version 2.4 or later).
- Ssh daemon configuration and reachable.
- Windows managed hosts: Powershell 3.0 and .NET 4.0 at least + WinRM listener activated

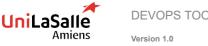

DEVOPS TOOLS (IAC) - NOV. 2022

### **Configuration files**

#### Configuration file (ordered) :

- \$ANSIBLE\_CONFIG
- \$(pwd)/ansible.cfg (Recommended practice)
- ~/.ansible.cfg
- /etc/ansible/ansible.cfg

#### Find out what file is used :

```
$ ansible --version
ansible 2.13.5
config file = /etc/ansible/ansible.cfg
```

#### Tip (Will highlight any non default value) :

```
$ ansible-config dump
ACTION_WARNINGS(default) = True
AGNOSTIC_BECOME_PROMPT(default) = True
ALLOW_WORLD_READABLE_TMPFILES(default) = False
...
```

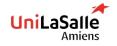

DEVOPS TOOLS (IAC) - NOV. 2022

### **Configuration options**

#### ansible.cfg (ini format) :

#### [defaults]

inventory = ./inventory # The location of the Ansible inventory remote\_user = someuser # The user used for the CONNECTION ask\_pass = false # Does the CONNECTION require a password ? [privilege\_escalation] become = true # Enable privilege escalation become\_method = sudo # Method used to escalate become\_user = root # which user to escalate to become\_ask\_pass = false # Does the ESCALATION require a password ?

#### Reference :

\$ ansible-config list

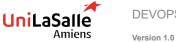

DEVOPS TOOLS (IAC) - NOV. 2022

## 54

#### **Building a STATIC inventory**

#### Ini formatted text file :

| [usa]                    |
|--------------------------|
| washington1.example.com  |
| washington2.example.com  |
| [canada]                 |
| ontario01.example.com    |
| ontario02.example.com    |
| [north-america:children] |
| canada                   |
| usa                      |
|                          |

#### Can be tested with :

\$ ansible-inventory --graph

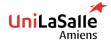

DEVOPS TOOLS (IAC) - NOV. 2022

### **Building a STATIC inventory**

#### Good to know :

- Two groups always exist :
  - ▶ all : Refers to all hosts explicitly listed in the inventory
  - **ungrouped** : Every host that is **NOT** a member of any other group, except **all**
- Ranges can be used in a python style [START:END:STEP(default=1)]
  - 192.168.[4:7].[0:255] : All IPv4 addresses in the 192.168.4.0/22 network (192.168.4.0 through 192.168.7.255).
  - **server[01:20].example.com** : All hosts named server01.example.com through server20.example.com
  - **[a:c].dns.example.com** : Hosts named a.dns.example.com,b.dns.example.com, and c.dns.example.com.
  - > 2001:db8::[a:f] : All IPv6 addresses from 2001:db8::a through 2001:db8::f

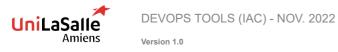

## 56

### **DYNAMIC** inventory

- Dynamic inventory script : Executable programs that collects information from some external source. Output the inventory in JSON format.
- Contributed scripts : Not included in the ansible package or officially supported by Red Hat. Ansible GitHub site at https://github.com/ansiblecollections/community.general/tree/main/plugins/inventory.
- Write your own dynamic inventory script ? : See the Ansible Developer Guide:

https://docs.ansible.com/ansible/latest/dev\_guide/developing\_inventory.html#developing-inventory

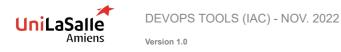

### **Running Ad Hoc commands :**

Execute a single task (module) :

ansible host-pattern -m module [-a 'module arguments'] [-i inventory]

#### Useful commands :

ansible-doc -1 #Lists all the modules that are installed on the system. ansible-doc "name" #view the documentation of particular modules by name.

You can find all the modules on Ansible website : https://docs.ansible.com/ansible/2.9/modules/modules\_by\_category.html

#### Shell vs Command

- Command : Allows administrators to quickly execute remote commands on managed hosts. No access to shell environement variables.
- Shell : Access to shell environment variables and shell operations.

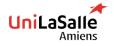

#### Why are Command and Shell modules evil ?

- Modules, in general, offer various benefits :
  - Idempotence
  - Check-mode
  - Diff output
  - Sanity checks
  - Return values

All of these properties are not available by default for the command and shell module. We will see how to work around that later

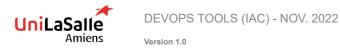

### **Command line options**

You can use command line options to override configuration.

| Setting         | Command-line option |
|-----------------|---------------------|
| inventory       | -i,inventory        |
| user            | -u,user             |
| become          | -b,become           |
| become_method   | become-method       |
| become_user     | become-user         |
| become_ask_pass | -K,ask-become-pass  |

Full reference :

ansible --help

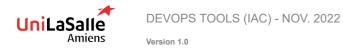

### What is a playbook ?

Text file that contains a list of one or more plays to run in order written in YAML.

### Adhoc vs playbook

#### Ad hoc :

ansible -m user -a "name=newbie uid=4000 state=present" servera.lab.example.com

#### Playbook :

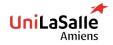

DEVOPS TOOLS (IAC) - NOV. 2022

### **Running playbook**

- You can run playbook using ansible-playbook binary.
  - Executed on the control node.
  - ▶ The name of the playbook passed as an argument.

ansible-playbook yourplay.yml

- Ansible playbooks should be idempotent
  - You can run them safely multiple times
- Syntax verification with the --syntax-check option

ansible-playbook --syntax-check yourplay.yml

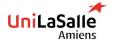

DEVOPS TOOLS (IAC) - NOV. 2022

#### Execute a dry run

Use the -C or --check option :

Report what changes would have occurred if the playbook were executed. No actual changes to managed hosts.

ansible-playbook -C yourplay.yml

Monitor changes by using the --diff option :

#### Prints a diff of every file changed

ansible-playbook --diff yourplay.yml

Combine the two to be sure of what will be delivered :

ansible-playbook --diff -C yourplay.yml

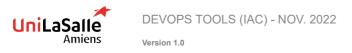

## 63

#### Implementing multiple plays

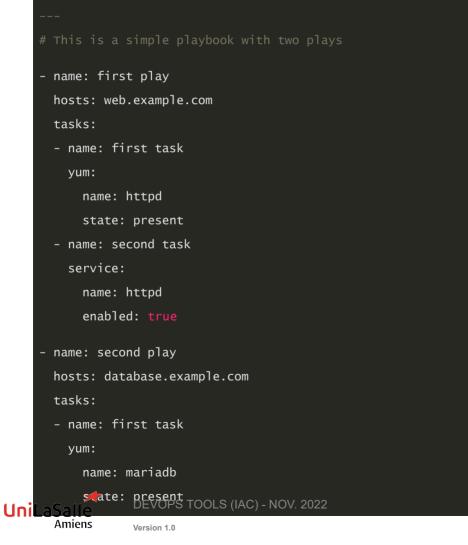

### **Remote Users and Privilege Escalation in Plays**

User attribute : User that is used to connect to hosts can be defined by the remote\_user parameter.

remote\_user: remoteuser

#### Privilege Escalation Attributes :

```
- name: first play
       hosts: web.example.com
       become: true
       become_method: sudo
       become_user: privileged used
       tasks:
       - name: first task
         yum:
           name: httpd
           state: present
       - name: second task
         service:
           name: httpd
           enabled: true
                  DEVOPS TOOLS (IAC) - NOV. 2022
UniLaSalle
       Amiens
                  Version 1.0
```

### A few notes on YAML (Comments and strings)

Comments :

# This is a YAML comment
some data # This is also a YAML comment

#### Strings :

string: this is a string
string2: 'this is another string'
string3: "this is yet another a string"

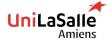

DEVOPS TOOLS (IAC) - NOV. 2022

## 66

### A few notes on YAML (Multilines)

The | character (Newline characters within the string are to be preserved.)

include\_newlines: | Example Company 123 Main Street Atlanta, GA 30303

The > character (Newline characters are converted into spaces)

| fold_newlines: > |  |
|------------------|--|
| This is          |  |
| a very long,     |  |
| long, long, long |  |
| sentence.        |  |

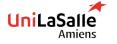

DEVOPS TOOLS (IAC) - NOV. 2022

### A few notes on YAML (Arrays and dictionnaries)

Arrays (Lists):

| <pre>multiline_style_list:</pre>               |
|------------------------------------------------|
| - servera                                      |
| - serverb                                      |
| - serverc                                      |
| inline_style_list: [servera, serverb, serverc] |

#### Dictionnaries:

| multiline_style_dict:                                             |  |
|-------------------------------------------------------------------|--|
| name: svcrole                                                     |  |
| svcservice: httpd                                                 |  |
| svcport: 80                                                       |  |
| inline_syte_dict: {name: svcrole, svcservice: httpd, svcport: 80} |  |

#### The multiline syntax is recommended

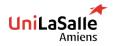

### Variables

Variables can be useful for dynamic configuration, execution control etc...

#### Naming Variables :

Variable names should be letters, numbers, and underscores. Variables should always start with a letter.

foo\_port is a great variable. foo5 is fine too.

foo-port, foo port, foo.port and 12 are not valid variable names.

#### Variables scope:

A variable can be defined on three different scopes :

- Global
- Play
- Host

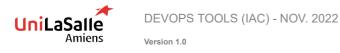

## 69

### **Defining variables in playbooks**

Using vars directive :

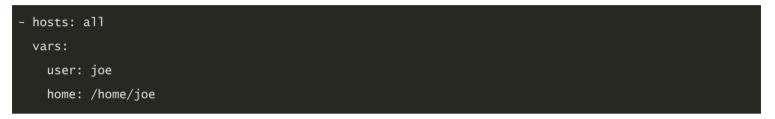

Using vars\_files directive :

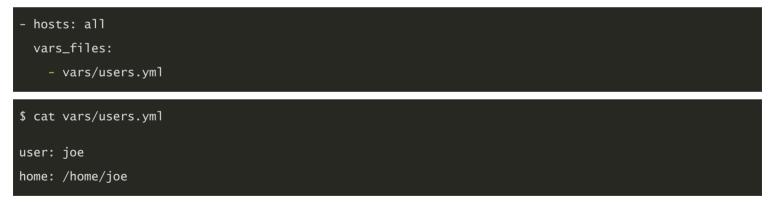

#### Overriding Variables from the Command Line :

ansible-playbook main.yml -e "package=apache"

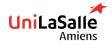

## 70

#### **Using variables**

Use the double curly braces.

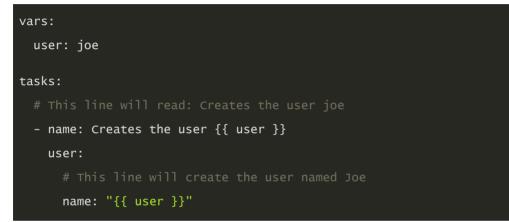

# When a variable is used as the first element to start a value, quotes are mandatory

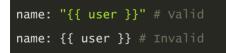

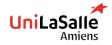

DEVOPS TOOLS (IAC) - NOV. 2022

#### **Using variables**

With the following inventory content:

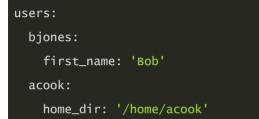

#### Syntax to access to variables:

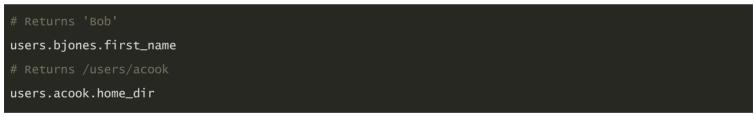

#### Or (python dictionnary)

```
# Returns 'Bob'
users['bjones']['first_name']
# Returns '/users/acook'
users['acook']['home_dir']
```

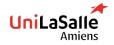

DEVOPS TOOLS (IAC) - NOV. 2022

#### Host variables and group variables

#### This is the recommended way to set variables

- **Group variables**: Apply to all hosts in a group or its children groups
- Host variables: Apply to a single host

| [datacenter1]                                      |
|----------------------------------------------------|
| demo1.example.com                                  |
| demo2.example.com                                  |
| [datacenter2]                                      |
| demo3.example.com                                  |
| demo4.example.com                                  |
| [datacenters:children]                             |
| datacenter1                                        |
| datacenter2                                        |
|                                                    |
| <pre>\$ cat ~/project/group_vars/datacenter1</pre> |
| package: httpd                                     |
| <pre>\$ cat ~/project/group_vars/datacenter2</pre> |
| package: apache                                    |

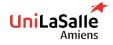

DEVOPS TOOLS (IAC) - NOV. 2022

# 73

## **Recommended directory layout**

| inventories/   |                                                  |
|----------------|--------------------------------------------------|
| production/    |                                                  |
| hosts          | # inventory file for production servers          |
| group_vars/    |                                                  |
| group1.yml     | # here we assign variables to particular groups  |
| group2.yml     |                                                  |
| host_vars/     |                                                  |
| hostname1.yml  | # here we assign variables to particular systems |
| hostname2.yml  |                                                  |
| staging/       |                                                  |
| hosts          | # inventory file for staging environment         |
| group_vars/    |                                                  |
| group1.yml     | # here we assign variables to particular groups  |
| group2.yml     |                                                  |
| host_vars/     |                                                  |
| stagehost1.yml | # here we assign variables to particular systems |
| stagehost2.yml |                                                  |

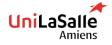

DEVOPS TOOLS (IAC) - NOV. 2022

## **Registered variables**

#### Allows to capture the output of a module

```
- name: Installs a package and prints the result
hosts: all
tasks:
    - name: Install the package
    yum:
        name: httpd
        state: installed
        register: install_result
    - debug: var=install_result
```

Debug module is used to dump the value of a given variable

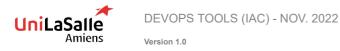

## **Facts**

Facts are values automatically retrieved by Ansible at the start of a play

To get a list of available facts for a system:

```
ansible demo1.example.com -m setup
    "ansible_all_ipv4_addresses": [
        "REDACTED IP ADDRESS"
   ],
    "ansible_all_ipv6_addresses": [
        "REDACTED IPV6 ADDRESS"
    ],
    "ansible_apparmor": {
        "status": "disabled"
    },
    "ansible_architecture": "x86_64",
    "ansible_bios_date": "11/28/2013",
    "ansible_bios_version": "4.1.5",
```

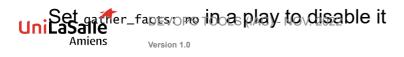

## **Custom facts**

- Stored locally on each managed host
- /etc/ansible/facts.d directory

## Example:

File: custom.fact (INI or JSON format)

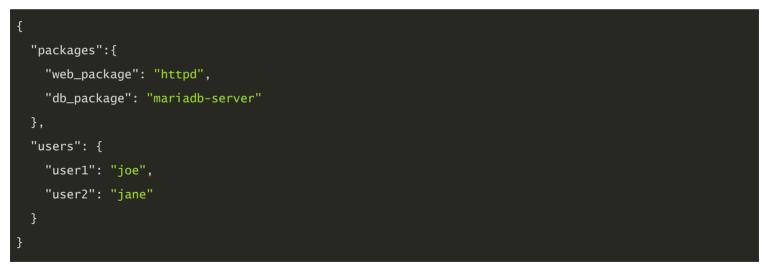

ansible\_local['custom']['users']['user1']  $\dot{I}S$  joe

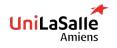

DEVOPS TOOLS (IAC) - NOV. 2022

## **Magic variables**

Set of variables automatically defined by Ansible

group\_names : Lists all groups the current managed host is in

groups : Lists all groups in the inventory

inventory\_hostname : Name of the current host as defined in the inventory (not as discovered by Ansible)

See all magic variables here

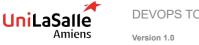

DEVOPS TOOLS (IAC) - NOV. 2022

## Includes

Useful for long and complex playbooks.

Allows to cut tasks and variables in smaller pieces for more readability

## Include tasks:

```
tasks:
- name: Include tasks to install the database server
include_tasks: tasks/db_server.yml
```

## Include variables:

#### tasks:

- name: Include the variables from a YAML or JSON file

include\_vars: vars/variables.yml

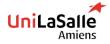

DEVOPS TOOLS (IAC) - NOV. 2022

## Loops

Sometimes you want to repeat a task multiple times. In computer programming, this is called a loop.

After :

Simple loops : Use the loop keyword

# name: Postfix is running name: services are running service: name: postfix state: started name: Dovecot is running service: name: dovecot state: started

#### Before :

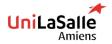

DEVOPS TOOLS (IAC) - NOV. 2022

# 80

## Loops over lists

#### Iterating over a variable :

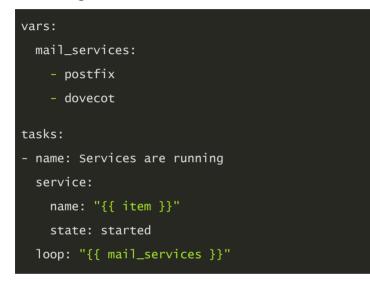

#### Iterating over a list of dictionaries :

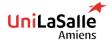

DEVOPS TOOLS (IAC) - NOV. 2022

# 81

## **Nested loops**

Iterating over a list of dictionaries :

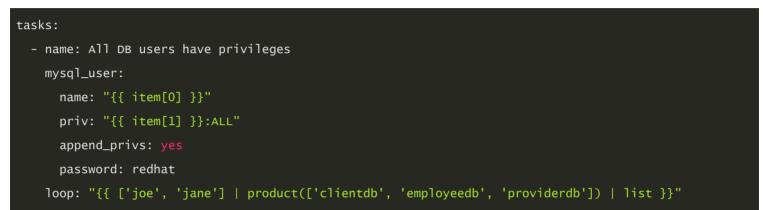

#### Older syntax (still works):

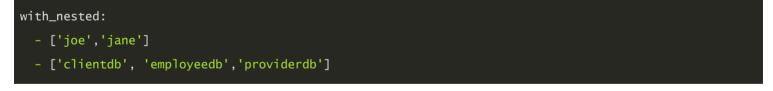

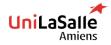

DEVOPS TOOLS (IAC) - NOV. 2022

## Other types of loops

| Loop keyword       | Description                                                                                                    |
|--------------------|----------------------------------------------------------------------------------------------------|
| with_file          | Takes a list of control node file names. <b>item</b> is set to the <b>content</b> of each file in sequence.                                                    |
|                    | Takes a file name globbing pattern. <b>item</b> is set to each file in a directory on the control node that matches that pattern, in sequence, non-recursively |
|                    | Generates a sequence of items in increasing numerical order. Can take start and end arguments which have a decimal, octal or hexadecimal integer value.        |
| with_random_choice | Takes a list. <b>item</b> is set to one of the list items at random.                                                                                           |

Refer to the Full reference for more

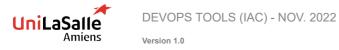

## **Conditionals**

Sometimes you will want to skip a particular step on a particular host. That's what conditionals are for.

- Use the when statement :
  - When the expression after the when is **true**, the task is **RUN**
  - When the expression after the when is **false**, the task is **SKIPPED**
  - The expression may include operators like and, or, not. Just like in vanilla python

#### Examples :

when: item.mount == "/" and item.size\_available > 30000000

when: ansible\_distribution == "RedHat" or ansible\_distribution == "Fedora"

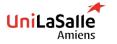

DEVOPS TOOLS (IAC) - NOV. 2022

# 84

## **Combining loops and conditionals**

You can combine the when statement with a loop statement. In that case, the expression after the when will be **processed for each item** inside the loop.

Example :

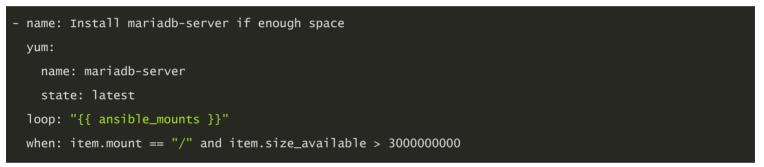

CAREFUL : The expression in a when statement does not use curly braces for variables

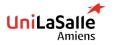

DEVOPS TOOLS (IAC) - NOV. 2022

# 85

## Handlers

Often when you change a configuration, you may want to restart or reload the service to take the changes into account. This is what handlers are for

- Definition : A handler is a task that will only run when another task triggered it. It will be run at the end of the play that triggered it.
  - Use the handlers statement (play level) to declare your handlers
  - Use the notify statement to run the handler when the task reports changed

#### Example :

```
tasks:
- name: copy demo.example.conf configuration template
copy:
src: /var/lib/templates/demo.example.conf.template
dest: /etc/httpd/conf.d/demo.example.conf
notify:
- restart_apache
handlers:
- name: restart_apache
service:
name: httpd
version 1.0
```

## Tags

Tags allow you to run or skip specific parts of a playbook by specifying it on the command line

```
- name: Example play using tags
 hosts:
   - servera
   - serverb
 tasks:
   - name: httpd is installed
     yum:
       name: httpd
       state: installed
     tags: webserver
   - name: postfix is installed
     yum:
       name: postfix
       state: latest
```

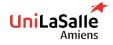

DEVOPS TOOLS (IAC) - NOV. 2022

# Tags

Once your tasks or plays are tagged, you can only run or skip them using :

ansible-playbook main.yml --tags webserver # Runs only tasks tagged : webserver

ansible-playbook main.yml --skip-tags webserver # Runs every tasks except those tagged : webserver

There is one special tag that you can apply :

always : always run unless explicitly skipped by --skip-tags option

There are system tags that are available by default :

tagged : Any tagged resource

untagged : Exclude all tagged ressource

all : Select all tasks (that is the default)

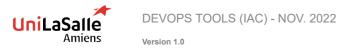

# 88

## Handling errors and changed status

You can override the situations in which Ansible will report a failed or a changed for a task. To do so, you must use the failed\_when and changed\_when directive.

failed\_when example :

```
tasks:
  - shell: /usr/local/bin/create_users.sh
  register: command_result
  failed_when: "'Password missing' in command_result.stdout"
  changed_when example:
  tasks:
  - shell: /usr/local/bin/upgrade-database
  register: command_result
  changed_when: "'Success' in command_result.stdout"
```

**!!!** When you use the evil shell and command modules, you should always make sure you use failed\_when and changed\_when to allow ansible to properly report the result **!!!** 

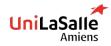

## **Blocks**

You can write blocks of tasks in your playbooks, which can have two main benefits :

- Avoid repeating when statements
- Better error management (see next slide)

```
- name: block example
 hosts: all
 tasks:
   - block:
     - name: package needed by yum
       yum:
         name: yum-plugin-versionlock
         state: present
     - name: lock version of tzdata
       lineinfile:
         dest: /etc/yum/pluginconf.d/versionlock.list
         line: tzdata-2016j-1
         state: present
     when: ansible_distribution == "Redhat"
```

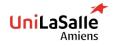

DEVOPS TOOLS (IAC) - NOV. 2022

## Handling errors with blocks

Blocks enable you to handle errors kind of like how you would handle exception in code.

- rescue statement : The tasks in this block will be run if there is a failure in the block statement.
- always statement : The tasks in this block will be run after those in the block, regardless of failure or not.

Version 1.0

Amiens

# 91

## **Overview**

Jinja 2 is a templating framework in python and the templating engine of choice of Ansible.

**Why do I need it ?** : When you deliver a configuration file, you may want to make that configuration dynamic. Thanks to templates you can modify the content of files you deliver using variables.

## Ansible allows :

- Referencing variables in playbooks with Jinja2
- Jinja2 loops and conditionals in templates
- Loops and conditionals are available in tasks and playbooks

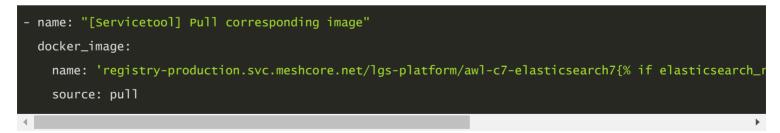

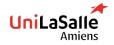

## **Delimiters**

- Variables or logic are place between tags
  - Expression or logic : {% ... %}
  - Variables : {{ ... }} (By now you should be familiar with this notation)
  - Comments : {# ... #}

Example :

```
{# for statement #}
{% for myuser in users if not myuser == "Snoopy"%}
{{loop.index}} - {{ myuser }}
{% endfor %}
```

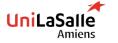

DEVOPS TOOLS (IAC) - NOV. 2022

# 93

## Jinja2 loops and conditionals

► Loop :

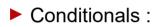

{% if finished %}
 {{ result }}

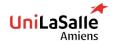

DEVOPS TOOLS (IAC) - NOV. 2022

# 94

## **Jinja2 Filters**

Change output format to JSON or YAML for template expressions:

```
{{ output | to_json }}
{{ output | to_yaml }}
```

Format expression output in human-readable format:

```
{{ output | to_nice_json }}
{{ output | to_nice_yaml }}
```

Parse string provided in JSON or YAML format:

```
{{ output | from_json }}
{{ output | from_yaml_}}
```

## Also available in playbooks :

```
    debug: msg="the execution was aborted"
    when: returnvalue is failed
```

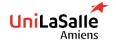

## **Build a Jinja2 Template**

Jinja2 template is composed of two elements:

- Variables
- Expressions

You can therefore use variables or facts in templates.

Example template for motd :

welcome to {{ ansible\_hostname }}. Today's date is: {{ ansible\_date\_time.date }}.

Example template for a loadbalancer section

```
{% for myhost in groups['myhosts'] %}
{{ myhost }}
{% endfor %}
```

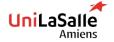

DEVOPS TOOLS (IAC) - NOV. 2022

# 96

## Actually use the template in playbook

Use the little cousin of the  $_{copy}$  module, a.k.a  $_{template}$  module :

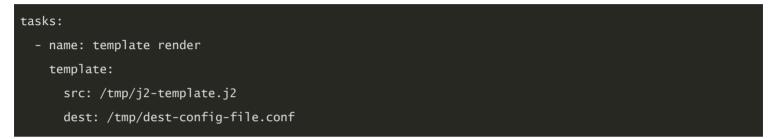

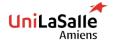

DEVOPS TOOLS (IAC) - NOV. 2022

## **Problems we may encounter**

- Datacenters include variety of host types:
  - Web servers
  - Database servers
  - Hosts containing software development tools
- Playbooks require tasks and handlers to manage these
  - Result: large and complex playbooks
- Roles can split playbooks into smaller playbooks and files

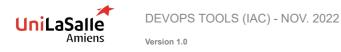

## **Role definition**

Roles are ways of automatically loading certain vars\_files, tasks, and handlers based on a known file structure. Grouping content by roles also allows easy sharing of roles with other users.

- Enable Ansible to load components from external files:
  - Tasks
  - Handlers
  - Variables
- Associate and reference:
  - Static files
  - Templates
- Files defining roles:
  - Given specific names
  - Organized in directory structure
- Roles written as general purpose can be reused

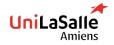

## **Benefits**

- Roles promote easy sharing of content
- Roles can define essential elements of a system type:
  - Web server
  - Database server
  - Git repository
  - Other purposes
- Roles make larger projects more manageable
- Administrators can work on different project roles in parallel

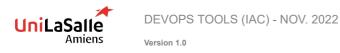

# 100

## Structure

- Role functionality defined by directory structure
  - Top-level directory: Defines role name
  - Subdirectories: Contain main.yml file
  - ▶ files and templates subdirectories: Contain objects referenced by main.yml files

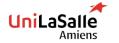

DEVOPS TOOLS (IAC) - NOV. 2022

#### What does it look like ?

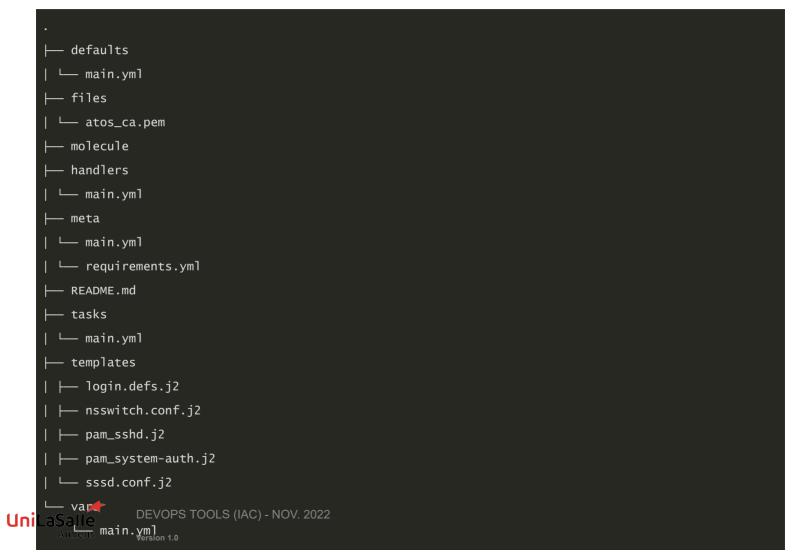

## **Subdirectories**

| Subdirectory | Function                                                                                      |
|--------------|-----------------------------------------------------------------------------------------------|
| defaults     | Contains default values that are meant to be overridden                                       |
| files        | Static files                                                                                  |
| handlers     | Handlers definitions                                                                          |
| meta         | Metadata about the role (author, license, dependencies)                                       |
| tasks        | Tasks files                                                                                   |
| templates    | Jinja2 templates used by the role                                                             |
| test (or     | Contains playbooks and other files to test the role                                           |
| molecule)    |                                                                                               |
| vars         | Contains variables NOT meant to be overriden (mostly constants despite what the name suggests |

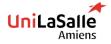

DEVOPS TOOLS (IAC) - NOV. 2022

## Variables vs defaults

- To define role variables, create vars/main.yml with name/value pairs in hierarchy
  - YAML uses role variables like any other variable: {{ VAR\_NAME }}
  - High priority
  - Cannot be overridden by inventory variables
- Use default variables to set default values for included or dependent role variables
  - ▶ To define default variables, create defaults/main.yml with name/value pairs in hierarchy
  - Lowest priority of any variables
  - Overridden by any other variable
- Best practice: Define variable in vars/main.yml or defaults/main.yml
- Use default variable when role needs value to be overridden

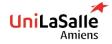

DEVOPS TOOLS (IAC) - NOV. 2022

## Use roles in playbook

A very complex syntax is required to use the roles in a playbook

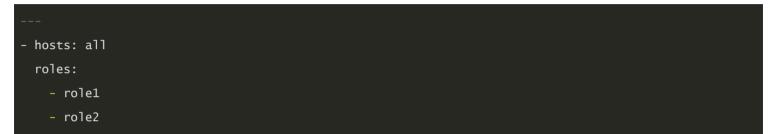

1()4

#### OR when specifying variables

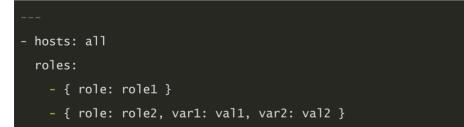

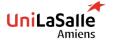

DEVOPS TOOLS (IAC) - NOV. 2022

## **Dependencies**

Sometimes roles may depend on other roles

Example: Role defining documentation server depends on role that installs and configures web server

Define roles in meta/main.yml in directory hierarchy:

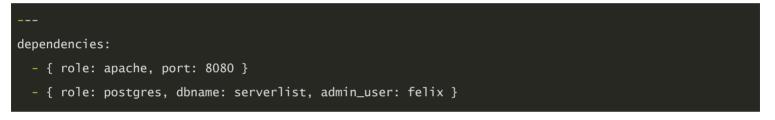

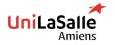

DEVOPS TOOLS (IAC) - NOV. 2022

## **Order of Execution**

- Default: Role tasks execute before tasks of playbooks in which they appear
- To override default, use pre\_tasks and post\_tasks
  - pre\_tasks: Tasks performed before any roles applied
  - post\_tasks: Tasks performed after all roles completed

```
hosts: remote.example.com
pre_tasks: - shell: echo 'hello'
roles:
    - role1
    - role2
tasks: - shell: echo 'still busy'
post_tasks:
    - shell: echo 'goodbye'
```

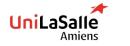

\_\_\_

DEVOPS TOOLS (IAC) - NOV. 2022

## **Role creation**

- Simple to create roles in Linux
  - No special development tools required

#### Three-step process:

- Create role directory structure
- Define role content
- Use role in playbook.
- You can easily create a role with the directory structure with:

\$> ansible-galaxy init <role-name>

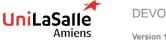

DEVOPS TOOLS (IAC) - NOV. 2022

# 108

## How to load roles

- Ansible looks for roles in:
  - roles subdirectory
- Directories referenced by roles\_path
  - Located in Ansible configuration file
  - Contains list of directories to search
- Each role has directory with specially named subdirectories

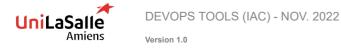

#### **Content example**

- tasks/main.yml file manages /etc/motd on managed hosts
  - Uses template to copy motd.j2 to managed host
  - Retrieves motd.j2 from role's templates subdirectory:

#### roles/motd/tasks/main.yml

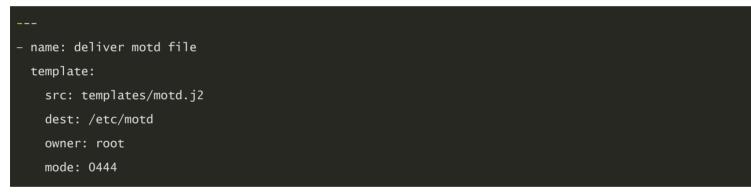

References Ansible facts and system\_owner variable:

#### roles/motd/templates/motd.j2

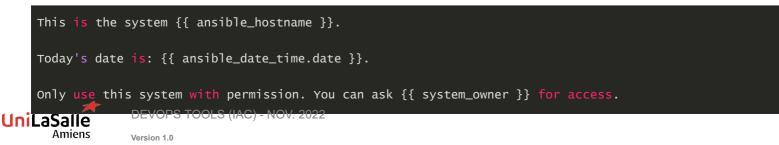

# 110

## Calling role example

- Use motd with different value for system\_owner
- someone@host.example.com replaces variable reference when role is applied to managed host:

#### use-motd-role.yml

```
---
- name: use motd role playbook
hosts: remote.example.com
user: devops
become: true
roles:
   - { role: motd, system_owner: someone@host.example.com }
```

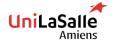

DEVOPS TOOLS (IAC) - NOV. 2022

# 111

## **Testing roles**

As roles are meant to be generic, they should be tested in various cases to ensure they work consistently.

The de-facto standard for testing Ansible roles is Molecule

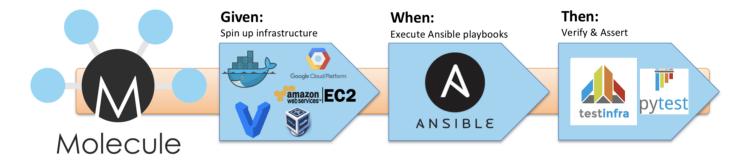

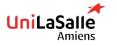

DEVOPS TOOLS (IAC) - NOV. 2022

# 112

## SSH is critical to ansible

- Ansible uses SSH protocol to make remote connections to target nodes
- If pipelining not enabled, SSH connection used to:
  - Transfer modules and template files
  - Run remote commands
  - Run playbook plays on managed hosts
- Fast, stable, secure SSH connection critical to Ansible

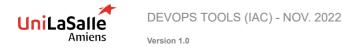

## **Connection plugins**

These plugins are the most used by the community:

| Setting     | Description                                                                |
|-------------|----------------------------------------------------------------------------|
| paramiko    | Python implementation of SSH protocol. Offers backward compatibility       |
|             | for RHEL6 and earlier. No support for OpenSSh ControlPersist               |
| local       | Runs commands locally                                                      |
| ssh         | Uses OpenSSH-based connection< Supports ControlPersist                     |
| docker      | Connects to container via docker exec                                      |
| netconf     | Provides a persistent connection using the netconf protocol (XML over SSH) |
| httpapi     | Use httpapi to run command on network appliances (API over HTTP)           |
| network_cli | Use network_cli to run command on network appliances (CLI over SSH)        |

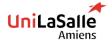

# 114

# **Connection plugins**

More plugins are also used by the community:

- chroot
- libvirt\_lxc
- kubectl
- Not based on SSH
- Pluggable and extensible
- More types being added

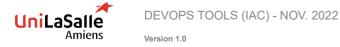

# **Connection Type Configuration**

ansible.cfg

To specify connection type in [defaults], use transport:

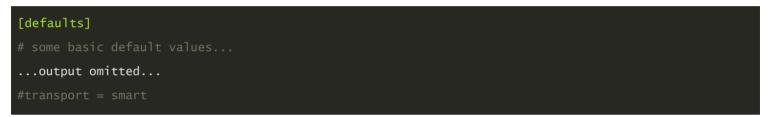

- To override default transport value, use -c when:
  - Running ad hoc command using ansible
  - Running playbook using ansible-playbook
- Best practice: Leave connection type in ansible.cfg set to smart
  - Configure playbooks or inventory files to choose alternative connection setting

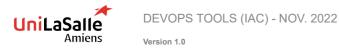

# **Connection Type Configuration when running playbooks**

As we just saw, you can do that on the command line :

[student@demo ~]\$ ansible-playbook playbook.yml --connection=local

OR directly in the playbook you want to run :

```
- name: Connection type in playbook
```

hosts: 127.0.0.1

connection: local

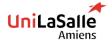

DEVOPS TOOLS (IAC) - NOV. 2022

# **SSH Connection Configuration**

Examples: ansible.cfg

| [ssh_connection]                                |  |  |
|-------------------------------------------------|--|--|
| output omitted                                  |  |  |
| <pre>control_path = %(directory)s/%%h-%%r</pre> |  |  |
| pipelining = False                              |  |  |
| <pre>scp_if_ssh = True</pre>                    |  |  |
|                                                 |  |  |

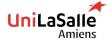

DEVOPS TOOLS (IAC) - NOV. 2022

# 118

## **Environment settings**

Use the **environment** statement :

```
At the task level :
```

```
---
- hosts: devservers
tasks:
    - name: download a file using demo.lab.example.com as proxy
    get_url:
        url: http://materials.example.copm/file.tar.gz
        dest: ~/Downloads
    environment:
        http_proxy: http://demo.lab.example.com:8080
```

#### At the play level :

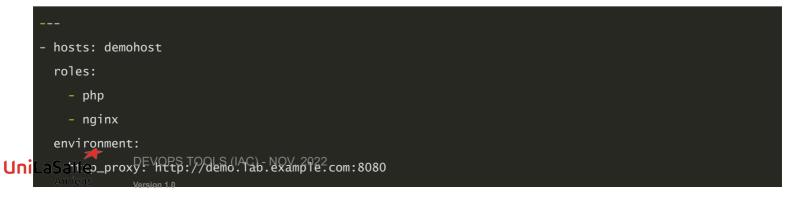

# **Delegation**

Some tasks must be delegated to different server from the one being managed Examples:

- Sending notifications
- Waiting for server to be restarted
- Adding server to load balancer/monitoring server
- Making changes to DNS/networking configurations

Delegation helps run tasks to certain classes of hosts

Example: Those outside current play

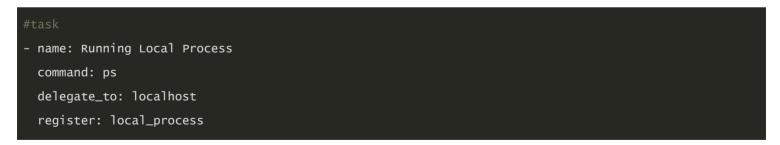

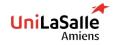

Version 1.0

119

# 120

# **Delegated facts**

By default, any fact gathered by a delegated task are assigned to the inventory\_hostname (the current host) instead of the host which actually produced the facts (the delegated to host).

```
- hosts: app_servers
tasks:
    - name: gather facts from db servers
    setup:
    delegate_to: "{{item}}"
    delegate_facts: True
    loop: "{{groups['dbservers']}}"
```

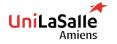

DEVOPS TOOLS (IAC) - NOV. 2022

#### **Parallelism**

- Ansible supports running tasks in parallel to all hosts
  - Provides more control over playbook execution
- Default: Ansible forks up to five times
  - Runs task on five different machines at once
- Default value set in ansible.cfg:

[student@demo ~]\$ grep forks /etc/ansible/ansible.cfg

#forks = 5

► For more than five managed hosts, change forks to match environment

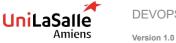

DEVOPS TOOLS (IAC) - NOV. 2022

#### Parallelism (serial keyword)

To reduce number of machines running in parallel, use serial

- Sets lower fork number than global value in ansible.cfg
- Primary use case: Control rolling updates
- Example: Website is deployed on 100 web servers
  - Can define number or percentage

```
name: test play
hosts: webservers
serial: 2
gather_facts: False
tasks:
name: task one
command: hostname
name: task two
command: hostname
```

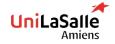

DEVOPS TOOLS (IAC) - NOV. 2022

#### Asynchronous

- Asynchronous Tasks
  - Some tasks take long time to complete
- Examples: Downloading large file, rebooting server
- Using parallelism with forks, Ansible:
  - Starts command quickly on managed hosts
  - Polls hosts for status until all are finished
- To run operation in parallel, use async and poll

```
---
- hosts: all
remote_user: root
tasks:
    - name: simulate long running op (15 sec), wait for up to 45 sec, poll every 5 sec
    command: /bin/sleep 15
    async: 45
    poll: 5

DEVOPS TOOLS (IAC) - NOV. 2022
Version 10
```

# 12

#### Asynchronous

- async: Triggers Ansible to run job in background and check later
  - Value indicates maximum time Ansible waits for command to complete
- poll: Sets how often Ansible checks if command has completed

Default value: 10 seconds

```
---
name: Long running task
hosts: demoservers
remote_user: devops
tasks:
    - name: Download big file
    get_url: url=http://demo.example.com/bigfile.tar.gz
    async: 3600
    poll: 10
```

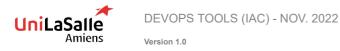

## **Extremely long tasks**

| Option              | Description                                                                     |
|---------------------|---------------------------------------------------------------------------------|
| <b>Use</b> wait_for | Blocking call, Ansible will wait for a system to be reachable                   |
| module              |                                                                                 |
| Set poll to 0       | Non blocking call, but Ansible will not check completion or failure of the task |
| Set async to 0      | Blocking call, Ansible waits as long as the job takes                           |

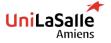

DEVOPS TOOLS (IAC) - NOV. 2022

#### **Example : Rebooting a server**

```
- name: restart machine
shell: sleep 2 && shutdown -r now "Ansible updates triggered"
async: 1
poll: 0
become: true
ignore_errors: true
- name: waiting for server to come back
wait_for:
    host: "{{ inventory_hostname }}"
    state: started
    delay: 30
    timeout: 300
```

Tip : Since Ansible 2.7, you can use the mighty reboot module

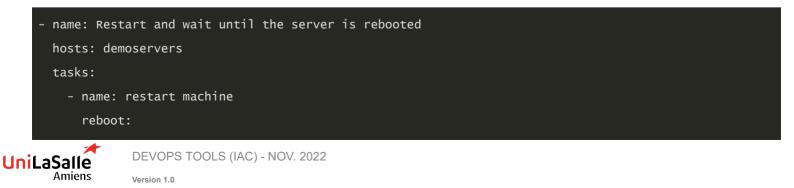

#### **Task status**

To check task status, use async\_status module and job id

```
name: Download big file
get_url: url=http://demo.example.com/bigfile.tar.gz
async: 3600
poll: 0
register: download_sleeper
name: Wait for download to finish
async_status:
jid: "{{ download_sleeper.ansible_job_id }}"
register: job_result
until: job_result.finished
retries: 30
```

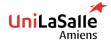

DEVOPS TOOLS (IAC) - NOV. 2022

10. Troubleshoot

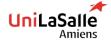

DEVOPS TOOLS (IAC) - NOV. 2022

# Log files

- Not configured by default
- log\_path parameter in the default section of the ansible.cfg configuration file.
- ANSIBLE\_LOG\_PATH environment variable

#### Example :

ansible.cfg

[defaults]
log\_path = /home/student/troubleshooting/ansible.log
inventory = /home/student/troubleshooting/inventory

Configure logrotate to manage Ansible's log file .

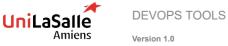

DEVOPS TOOLS (IAC) - NOV. 2022

## **Verbosity level**

You can modify the output of ansible and ansible-playbook command

- Verbosity options :
  - ▶ -v : Output data
  - -vv : Output and input data
  - **-vvv** : Output and input data and connection informations
  - **-vvvv** : Extra verbosity options to the connection plug-ins, Users, scripts...

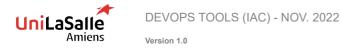

# 131

# **Debug module**

Use the debug module to output certain variables to the user at runtime

Example:

| <pre>- debug:<br/>msg: "The free memory for this system is {{ ansible_memfree_mb }}"</pre> |  |  |
|--------------------------------------------------------------------------------------------|--|--|
| - debug:                                                                                   |  |  |
| var: output                                                                                |  |  |
| verbosity: 2                                                                               |  |  |

The verbosity argument specifies that the debug task will be skipped unless ansibleplaybook is run with superior or equal verbosity level

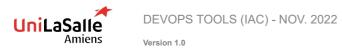

## **Managing errors**

Several tools are at your disposal to troubleshoot your playbooks

132

Syntax check

\$ ansible-playbook play.yml --syntax-check

Step by step execution

\$ ansible-playbook play.yml --step

Start at task

\$ ansible-playbook play.yml --start-at-task="start httpd service"

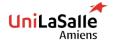

DEVOPS TOOLS (IAC) - NOV. 2022

#### Reminder : Execute a dry run

Use the -C or --check option :

Report what changes would have occurred if the playbook were executed. No actual changes to managed hosts.

ansible-playbook -C yourplay.yml

Monitor changes by using the --diff option :

#### Prints a diff of every file changed

ansible-playbook --diff yourplay.yml

Combine the two to be sure of what will be delivered :

ansible-playbook --diff -C yourplay.yml

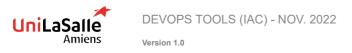

# 134

# **Check mode setting**

On tasks you can use the check-mode setting to configure the task behavior while running in check-mode

There are two options:

- Force a task to run in check mode, even when the playbook is called without -check. This is called check\_mode: yes.
- Force a task to run in normal mode and make changes to the system, even when the playbook is called with --check. This is called check\_mode: no.

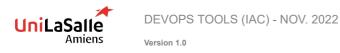

#### Integrate tests into your playbooks

uri module:

Provides a way to check that a RESTful API is returning the required content.

script module:

- Don't abuse it !!
- Supports the execution of a script on a managed host.
- Failing if the return code for that script is non-zero.
- stat module:
  - Can check that files and directories not managed directly by Ansible are present.

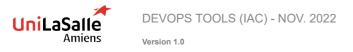

# **QUESTION TIME**

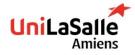

# PRACTICAL WORK

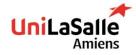

# **PRACTICAL WORK 1ST**

138

- Use of Ansible
- Use of Vagrant to deploy some VMs to interact with
- Make a first use of Ansible
- Discover all seen concepts

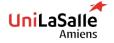

DEVOPS TOOLS (IAC) - NOV. 2022

# **PRACTICAL WORK 2ND**

- Use of Terraform
- Create some resource and interact with using Ansible
- Combine both tools to deploy a fully working application
   Exam

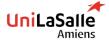

DEVOPS TOOLS (IAC) - NOV. 2022

# EXAM INFORMATION

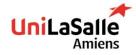

# **EXAM INFORMATIONS WRITTEN EXAM**

# Exam will be an MCQ with some questions being written

- DevOps (25%)
  - Definition (written)
  - Some questions about DevOps way of working

#### Ansible (40%)

- Principal paradigms
- Main competitor
- Command validity
- Inventory
- Terraform (35%)
  - How it works
  - Resources/Modules
  - Differents main commands

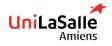

DEVOPS TOOLS (IAC) - NOV. 2022

# **EXAM INFORMATIONS PRACTICAL WORK (AKA LABS)**

- Deploy a fully working application (database, application and loadbalancer) using Terraform (with Docker) and Ansible
  - Only last lab will be graded (last 2 hours) 75% of grade
  - Write a report on what you have achieved with explanation on code/your choice 25% of grade

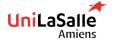

DEVOPS TOOLS (IAC) - NOV. 2022

# **EXAM INFORMATIONS INFORMATIONS**

143

- In case of questions, you can reach me:
- By mail
  - alexis.leroux@worldline.com or alexis.leroux@ext.unilasalle.fr
- By SMS
  - ▶ +33677084962
- Don't ask for exam subject 3

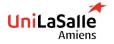

DEVOPS TOOLS (IAC) - NOV. 2022

# JOB TIME

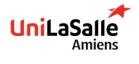

# **JOBS** SYSTEM OPERATIONS INTERNSHIP

- Accelerate SysOps agility Dev web portal
  - Portail web
  - Affichage du statut des sauvegardes dans le OnPrem via les API de CommVault
  - ▶ Information NFS pour cartographie.
- SysOps : Automation with a CI/CD pipeline on "Red Hat Entreprise Linux 9"
  - Stage d'automatisation avec pipeline CI/CD pour notre nouvel OS RHEL9 .
- SysOps : Automation with Ansible
  - Ansible Validation Platform
- Elastic stack Industrialization & SELinux Hardening
  - Automatiser notre capacité à déployer nos stacks Elastic.
  - Nous aider dans la sécurisation de nos plateformes avec SELinux
- Kubernetes Automation & SysOps
  - Openshift vs Kubernetes

Version 1.0

- Katello tooling & Security report
  - Pipeline CI/CD pour valider notre capacité à faire les campagnes de patch
  - Générer les rapports de vulnérabilités.

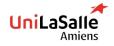

DEVOPS TOOLS (IAC) - NOV. 2022

WORLDLINE MM

# **JOBS NETWORK OPERATIONS INTERNSHIP**

#### External interconnection as a managed service

- Définir nos offres d'interconnexions operateur privées sur nos infrastructures Cloud
- Automatiser le déploiement des configurations associées

#### Cloud Security hardening

- ▶ Définir nos architectures Cloud en lien avec les normes PCI et SecNumCloud
- Automatiser le déploiement des configurations associées
- Faciliter les audits
- Cloud Multisite Load Balancer
- NetOps & Cloud automation (plusieurs stages de ce type)
  - Développer les nouvelles fonctionnalités nécessaires à nos outils en utilisant Terraform, Ansible, pipeline gitlab CI/CD
- CCAP Web security anomaly detection improvement
  - Détecter et reporter les anomalies dégradant le niveau de service ou de protection (santé des équipements, niveau de sécurité, cohérence de configuration ainsi que les attaques applicatives)

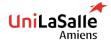

DEVOPS TOOLS (IAC) - NOV. 2022

Version 1.0

WORLDLINE MIL

# **JOBS** DATABASE OPERATIONS INTERNSHIP

Développement d'une pipeline gitlab qui devra être déclenchée automatiquement à la mise à jour de nos standards d'installation. Ce process devra produire une box (image) utilisable par tous les membres de l'équipe sur leurs pc. Ce qui permettra à chacun de pouvoir tester/vérifier les dernières modifications.

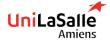

DEVOPS TOOLS (IAC) - NOV. 2022

Version 1.0

WORLDLINE MM

# **JOBS** OPENSHIFT INTERNSHIP

- DevOps for Kubernetes Infrastructure GitOps
- DevOps for Kubernetes Infrastructure Security and Compliancy

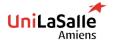

DEVOPS TOOLS (IAC) - NOV. 2022

Version 1.0

WORLDLINE MM